*IBM SPSS Modeler - Essentials for R : Instructions d'installation*

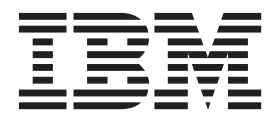

## **Table des matières**

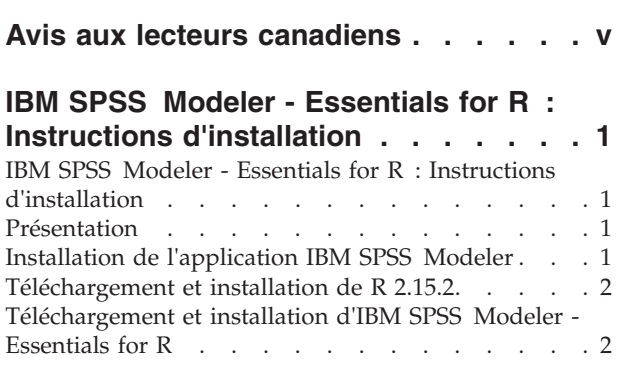

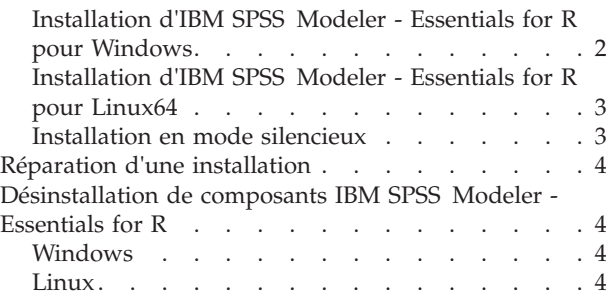

## <span id="page-4-0"></span>**Avis aux lecteurs canadiens**

Le présent document a été traduit en France. Voici les principales différences et particularités dont vous devez tenir compte.

#### **Illustrations**

Les illustrations sont fournies à titre d'exemple. Certaines peuvent contenir des données propres à la France.

#### **Terminologie**

La terminologie des titres IBM peut différer d'un pays à l'autre. Reportez-vous au tableau ci-dessous, au besoin.

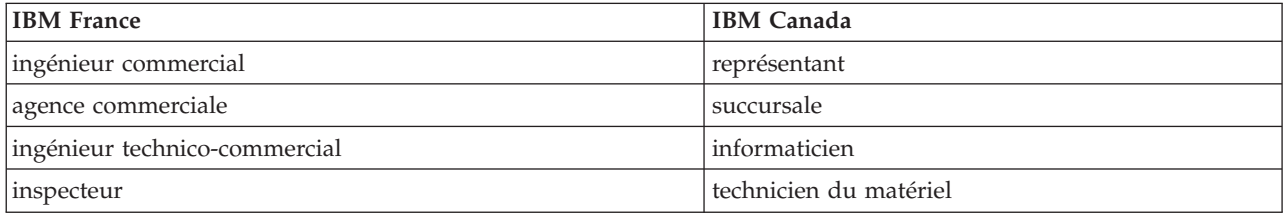

#### **Claviers**

Les lettres sont disposées différemment : le clavier français est de type AZERTY, et le clavier français-canadien de type QWERTY.

#### **OS/2 et Windows - Paramètres canadiens**

Au Canada, on utilise :

- v les pages de codes 850 (multilingue) et 863 (français-canadien),
- le code pays 002,
- le code clavier CF.

#### **Nomenclature**

Les touches présentées dans le tableau d'équivalence suivant sont libellées différemment selon qu'il s'agit du clavier de la France, du clavier du Canada ou du clavier des États-Unis. Reportez-vous à ce tableau pour faire correspondre les touches françaises figurant dans le présent document aux touches de votre clavier.

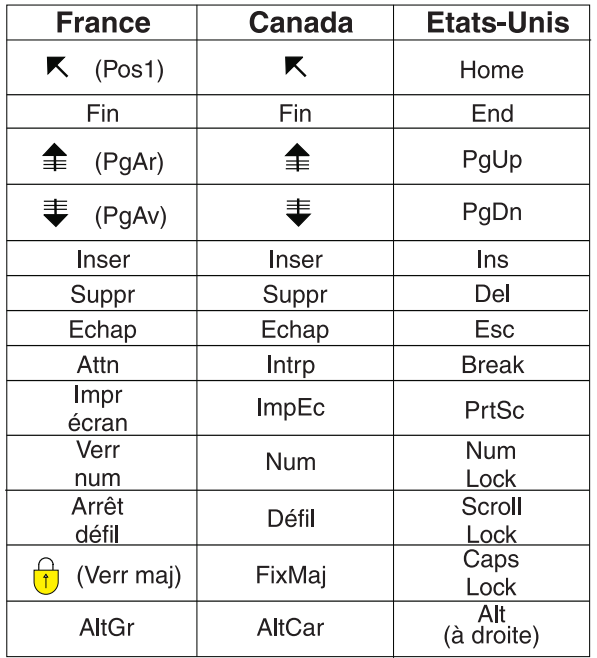

#### **Brevets**

Il est possible qu'IBM détienne des brevets ou qu'elle ait déposé des demandes de brevets portant sur certains sujets abordés dans ce document. Le fait qu'IBM vous fournisse le présent document ne signifie pas qu'elle vous accorde un permis d'utilisation de ces brevets. Vous pouvez envoyer, par écrit, vos demandes de renseignements relatives aux permis d'utilisation au directeur général des relations commerciales d'IBM, 3600 Steeles Avenue East, Markham, Ontario, L3R 9Z7.

#### **Assistance téléphonique**

Si vous avez besoin d'assistance ou si vous voulez commander du matériel, des logiciels et des publications IBM, contactez IBM direct au 1 800 465-1234.

## <span id="page-6-0"></span>**IBM SPSS Modeler - Essentials for R : Instructions d'installation**

## **IBM SPSS Modeler - Essentials for R : Instructions d'installation**

Ce document contient les instructions d'installation d'IBM® SPSS Modeler - Essentials for R sur les systèmes d'exploitation Windows et Linux.

## **Présentation**

IBM SPSS Modeler - Essentials for R fournit des outils qui permettent de commencer à utiliser les scripts R personnalisés pour la génération et l'évaluation de modèles dans les noeuds R IBM SPSS Modeler. Il inclut IBM SPSS Modeler - Integration Plug-in for R pour IBM SPSS Modeler 16.

Pour utiliser les noeuds R dans IBM SPSS Modeler, vous devez avoir installé les composants suivants sur la machine locale :

- v IBM SPSS Modeler 16. Pour plus d'informations, voir la rubrique «Installation de l'application IBM SPSS Modeler».
- v La version 2.15.2 de R. Pour plus d'informations, voir la rubrique [«Téléchargement et installation de R](#page-7-0) [2.15.2», à la page 2.](#page-7-0)
- v IBM SPSS Modeler Essentials for R. Voir la rubrique [«Téléchargement et installation d'IBM](#page-7-0) [SPSS Modeler - Essentials for R», à la page 2.](#page-7-0)

Pour utiliser les noeuds R dans IBM SPSS Modeler Server, vous devez avoir installé les composants suivants sur le serveur :

- v IBM SPSS Modeler Server 16. Pour plus d'informations, voir la rubrique «Installation de l'application IBM SPSS Modeler».
- v La version 2.15.2 de R. Pour plus d'informations, voir la rubrique [«Téléchargement et installation de R](#page-7-0) [2.15.2», à la page 2.](#page-7-0)
- v IBM SPSS Modeler Essentials for R. Pour plus d'informations, voir la rubrique [«Téléchargement et](#page-7-0) [installation d'IBM SPSS Modeler - Essentials for R», à la page 2.](#page-7-0) Le débit binaire d'IBM SPSS Modeler - Essentials for R qui est installé doit être le même que la version installée d'IBM SPSS Modeler Server.

**Remarque :** Le programme d'installation Windows d'IBM SPSS Modeler - Essentials for R est le même à la fois pour IBM SPSS Modeler et IBM SPSS Modeler Server. Par exemple, le programme d'installation 32 bits d'IBM SPSS Modeler - Essentials for R s'applique à la fois à la version 32 bits d'IBM SPSS Modeler et à la version 32 bits d'IBM SPSS Modeler Server.

## **Installation de l'application IBM SPSS Modeler**

IBM SPSS Modeler - Essentials for R est conçu pour les applications suivantes :

- Sous Windows :
	- IBM SPSS Modeler Professional pour Windows
	- IBM SPSS Modeler Premium pour Windows
	- IBM SPSS Modeler Server Professional pour Windows
	- IBM SPSS Modeler Server Premium pour Windows
- v Sur les systèmes d'exploitation Linux 64 :
	- IBM SPSS Modeler Server Professional pour Linux
	- IBM SPSS Modeler Server Premium pour Linux

<span id="page-7-0"></span>*Remarque* : IBM SPSS Modeler - Essentials for R n'est pas pris en charge sous zLinux.

Aucun autre matériel ni système d'exploitation n'est prérequis. Les composants installés avec IBM SPSS Modeler - Essentials for R fonctionnent avec toute licence IBM SPSS Modeler valide.

Si nécessaire, suivez les instructions fournies avec le logiciel pour installer l'une des applications IBM SPSS Modeler sur l'ordinateur où vous souhaitez installer IBM SPSS Modeler - Essentials for R.

*Remarque* : si vous utilisez Windows et que vous installez IBM SPSS Modeler - Essentials for R sur un PC de bureau, vous devez également installer IBM SPSS Modeler 16 sur cette machine. Si vous installez IBM SPSS Modeler - Essentials for R sur un serveur, vous devez également installer IBM SPSS Modeler Server 16 sur cette machine.

## **Téléchargement et installation de R 2.15.2**

La version 16 d'IBM SPSS Modeler - Essentials for R nécessite R version 2.15.2. Installez R sur l'ordinateur où vous voulez installer IBM SPSS Modeler - Essentials for R. Ce programme est disponible à l'adresse suivante : [http://www.cran.r-project.org/bin/windows/base/old/2.15.2/.](http://www.cran.r-project.org/bin/windows/base/old/2.15.2/) Les utilisateurs Linux peuvent également télécharger R directement à l'adresse suivante : [ftp://ftp.stat.math.ethz.ch/](ftp://ftp.stat.math.ethz.ch/Software/CRAN/src/base/R-2/) [Software/CRAN/src/base/R-2/.](ftp://ftp.stat.math.ethz.ch/Software/CRAN/src/base/R-2/)

*Remarque* : si vous utilisez Linux, votre référentiel de distribution peut inclure R 2.15.2. Dans ce cas, vous pouvez installer R par l'intermédiaire du gestionnaire de paquets standard de votre distribution (par exemple, RPM Package Manager ou Synaptic Package Manager).

## **Téléchargement et installation d'IBM SPSS Modeler - Essentials for R**

Assurez-vous d'utiliser une version d'IBM SPSS Modeler - Essentials for R compatible avec la version d'IBM SPSS Modeler installée sur la machine. Avec une version majeure d'IBM SPSS Modeler (par exemple, la version 16), vous devez également utiliser une version majeure identique d'IBM SPSS Modeler - Essentials for R.

Si vous travaillez en mode réparti (avec IBM SPSS Modeler Server), vous devez installer IBM SPSS Modeler - Essentials for R sur le serveur.

Téléchargez la version 16 d'IBM SPSS Modeler - Essentials for R, disponible à l'adresse [http://www.ibm.com/developerworks/spssdevcentral.](http://www.ibm.com/developerworks/spssdevcentral) Assurez-vous de télécharger la version d'IBM SPSS Modeler - Essentials for R conçue pour le système d'exploitation de votre application IBM SPSS Modeler.

## **Installation d'IBM SPSS Modeler - Essentials for R pour Windows**

Si vous travaillez en mode réparti (avec IBM SPSS Modeler Server) et que vous avez installé la version 32 bits d'IBM SPSS Modeler Server, vous devez installer la version 32 bits d'IBM SPSS Modeler - Essentials for R sur le serveur ; si vous avez installé la version 64 bits d'IBM SPSS Modeler Server, vous devez installer la version 64 bits d'IBM SPSS Modeler - Essentials for R sur le serveur.

Windows XP

Cliquez deux fois sur le fichier téléchargé et suivez les instructions qui s'affichent à l'écran.

Windows Vista, Windows 7 ou Windows Server 2008

Vous devez exécuter le programme d'installation en tant qu'administrateur :

1. Dans Windows Explorer, accédez au dossier dans lequel vous avez téléchargé le fichier.

- <span id="page-8-0"></span>2. Cliquez avec le bouton droit de la souris sur ce fichier et choisissez **Exécuter en tant qu'administrateur**.
- 3. Suivez les instructions qui s'affichent à l'écran.

Envoyer une installation par commande push

Vous pouvez également envoyer par commande push l'installation vers des ordinateurs Windows. Cette méthode est très utile pour des administrateurs réseau qui doivent installer l'application sur plusieurs machines d'utilisateur final. Pour lancer l'installation selon cette méthode, entrez la commande push suivante à partir d'une ligne de commande :

<nom\_programme\_installation> -i silent

*<nom\_programme\_installation>* représente le nom du fichier du programme d'installation pour IBM SPSS Modeler - Essentials for R, par exemple : *SPSS\_Modeler\_REssentials\_16000\_win32.exe*.

## **Installation d'IBM SPSS Modeler - Essentials for R pour Linux64**

- 1. Démarrez une application terminal.
- 2. Accédez au répertoire où vous avez téléchargé IBM SPSS Modeler Essentials for R. A l'invite de commande, entrez :

./<<nom fichier>>

où *<<nom\_fichier>>* correspond au nom du fichier que vous avez téléchargé. Vous devez vous assurer que ce fichier a le droit d'exécution avant de lancer la commande.

*Remarque* : vous devez exécuter cette commande en tant que superutilisateur, soit en vous connectant en tant qu'utilisateur root soit en utilisant la commande sudo. Vous devez de plus installer les compilateurs gcc et gfortran avant d'installer IBM SPSS Modeler - Essentials for R.

3. Suivez les instructions qui s'affichent à l'écran. Lorsque vous êtes invité à indiquer l'emplacement de R, sachez que ce dernier doit être le dossier racine dans lequel R a été installé.

## **Installation en mode silencieux**

Vous pouvez également procéder à une installation en mode silencieux sous Windows ou sous Linux. Cette méthode est très utile pour des administrateurs réseau qui doivent installer l'application sur plusieurs machines d'utilisateur final. Pour ce faire, procédez comme suit :

- 1. Démarrez une application terminal.
- 2. Accédez au répertoire où vous avez téléchargé IBM SPSS Modeler Essentials for R.
- 3. A l'aide d'un éditeur de texte, créez un fichier de réponses nommé *install.properties*.
- 4. Ajoutez les propriétés et les valeurs associées suivantes dans ce fichier :

USER\_INSTALL\_DIR=<répertoire de base R 2.15.2>

FRONTEND\_INSTALL\_DIR=<emplacement IBM SPSS Modeler>/ext/bin

où <répertoire de base R 2.15.2 > correspond à l'emplacement d'installation de R 2.15.2 et <emplacement IBM SPSS Modeler >, à l'emplacement d'installation d'IBM SPSS Modeler. Par exemple, sous Linux :

USER\_INSTALL\_DIR=/usr/local/lib/R

FRONTEND\_INSTALL\_DIR=/usr/IBM/SPSS/ModelerServer/15.0/ext/bin

Par exemple, sous Windows :

USER INSTALL DIR=C:\\Program Files\\R\\R-2.15.2 FRONTEND\_INSTALL\_DIR=C:\\Program Files\\IBM\\SPSS\\Modeler\\15\\ext\\bin

- 5. Enregistrez le fichier *install.properties* dans le répertoire contenant le fichier *.bin* pour IBM SPSS Modeler - Essentials for R et accédez à ce répertoire.
- 6. Sous Linux, exécutez le programme d'installation en entrant la commande suivante :

```
./<nom_programme_installation> -i silent
```
<span id="page-9-0"></span>où *<nom\_programme\_installation>* correspond au nom du fichier *.bin* pour IBM SPSS Modeler - Essentials for R. *Remarque* : vous devez exécuter cette commande en tant que superutilisateur, soit en vous connectant en tant qu'utilisateur root soit en utilisant la commande sudo.

Sous Windows, exécutez le programme d'installation en entrant la commande suivante :

<nom\_programme\_installation> -i silent

où *<nom\_programme\_installation>* représente le nom du fichier du programme d'installation pour IBM SPSS Modeler - Essentials for R, par exemple, *SPSS\_Modeler\_REssentials\_16000\_win32.exe*.

Sous Linux, vous pouvez également exécuter le programme d'installation en entrant la commande suivante :

./<nom programme installation> -f <emplacement fichier de réponses>

Sous Windows, vous pouvez exécuter le programme d'installation en entrant la commande suivante :

<nom programme installation> -f <emplacement fichier de réponses>

Dans les deux cas, <emplacement fichier de réponses> correspond au chemin du fichier de réponses. Si vous installez le logiciel en utilisant cette commande, vous devez ajouter la propriété suivante au fichier de réponses :

INSTALLER\_UI=[swing | console | silent]

*Remarque* : pour utiliser un fichier de réponses autre que *install.properties* , sous Linux, exécutez le programme d'installation en entrant la commande suivante :

./<nom programme installation> -i silent -f <nom fichier de réponses>

sous Windows, exécutez le programme d'installation en entrant la commande suivante :

<nom programme installation> -i silent -f <nom fichier réponses>

#### **Réparation d'une installation**

Si vous désinstallez et réinstallez l'application IBM SPSS Modeler 16 ou R 2.15.2, vous devez désinstaller et réinstaller la version 16 d'IBM SPSS Modeler - Essentials for R.

### **Désinstallation de composants IBM SPSS Modeler - Essentials for R**

### **Windows**

Supprimez le dossier et les fichiers suivants :

- ibmspsscf70 de <répertoire de base R 2.15.2>\\library
- config.ini de <emplacement IBM SPSS Modeler>\\ext\\bin\\pasw.rstats
- embeded.dll de <emplacement IBM SPSS Modeler>\\ext\\bin\\pasw.rstats

### **Linux**

Supprimez le dossier et les fichiers suivants :

- ibmspsscf70 de <répertoire de base R 2.15.2>/library
- config.ini de <emplacement IBM SPSS Modeler>/ext/bin/pasw.rstats
- libembeded.so de <emplacement IBM SPSS Modeler>/ext/bin/pasw.rstats

# IBM.